# **Pix-a-ma-jig Free**

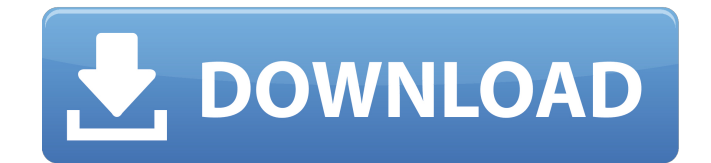

### **Pix-a-ma-jig Crack Download For Windows**

Pix $\hat{\mathbf{Q}}$ a $\hat{\mathbf{Q}}$ ma $\hat{\mathbf{Q}}$ iig is the only professional image editing and organizing software that is 100% compatible with Windows® and Mac OS 9/10. It also works with Windows 7/8 (Server and Core). With Pix-a-ma-jig you can easily and easily optimize, enhance, resize, re-order, change filename or access properties and much much more of your digital images. Pix $\hat{\mathbf{\Theta}}$ a $\hat{\mathbf{\Theta}}$ ma $\hat{\mathbf{\Theta}}$ ig features powerful image processing tools that can: □ Change and modify your photos' colors □ Adjust the brightness, saturation, contrast, edges, shadows, and highlights  $\Box$  Remove red eye  $\Box$  Eliminate dust and scratches  $\Box$  Reduce or increase size, crop and re-order your photos  $\Box$ Quickly re-name your files and batch rename multiple files. Pix $\hat{\mathbf{\Phi}}$ a $\hat{\mathbf{\Phi}}$ ma $\hat{\mathbf{\Phi}}$ ijg includes a variety of different editor tools, windows and beautiful slide show tools. Pix�a�ma�jig comes with powerful Photo management tools, you can store your photos in XML or PDF formats. You can import your photos from RAW, TIFF, JPEG, TGA and other image formats. You can view your photos using: - Network drives - Image list, PDF, text, etc - Image properties - Batch image renaming Please follow for help. Coming soon! - Full text search of your photos or images. - Edit image properties. - Create PDF or HTML - Editing/optimizing images with URL - Get latest

news, updates, etc. - Tools to export images in JPEG, GIF, TIFF or as HTML / ASCII, XML - Sort and order images. - Change image title, description or even contact info - Customize slideshow presentation. - Export images in PDF or HTML - View and save image properties - Image ranking - Convert your images in ISO, BMP or TIF - Change JPEG or BMP image size - Change JPEG and BMP format - Extract images from album - Insert image - Create new PDF - Add image to PDF - Convert image format from RAW, JPG, TIFF, - Combine multiple images into image sequence - Completely automate your images - Make an image watermarking, cro

#### **Pix-a-ma-jig Crack+ Free**

Pix-a-ma-jig is a digital photography/picture enhancement program that you can use to quickly resize, enhance, and arrange your digital pictures. This software also allows you to save time by using image processing scripts that automatically resizes, optimizes, and enhances multiple images in a batch file. Pix-a-ma-jig Description: Your photos are your documents of today. But how do you make sure that they really make the best impression on others? Pixamajig is a digital document enhancement tool, that gives you the right tools to simplify, change, and structure the look of your digital documents: Professional levels of quality, usability, transparency and usability: • Adjust your images at the right resolution: When you upload images to your computer, they are often resized (made smaller or bigger) before saving. • Redesign your documents on the digital level: Your document could look much more professional with the right color balance, background, lighting and other special effects. • Enhance your documents so they shine: Unique and new graphical effects can help to transform even the most boring images into something much more professional. • Keep your documents as secure as possible: By using smart document protection options, it is possible to prevent people from editing your documents. Pixamajig Manual on how to operate Pixamajig: Resizing Select an image and select "Resize" to see the result. Or click "Resize" in the toolbar. You can choose between other size options if you click "More Resize" and then select a new size. Adjusting the Image Color Select an image and select "Adjust Color" to see the result. You can adjust color using the sliders and there is a menu bar with options to

"Adjust Image Color", "Create New Image Color" or to "Remove Image Color". Adjusting Image Brightness, Select an image and select "Adjust Brightness" to see the result. Select brightness using the sliders and there is a menu bar with options to "Brighten Image" or to "Darken Image". You can also create a "Blank" image in case you need a white image for an image editing project. There is also a "B&W"

option which creates a black and white image. You can always create a "White" image by selecting "Create New White Image" in the menu bar. R b7e8fdf5c8

## **Pix-a-ma-jig Crack**

Pix $\hat{\mathbf{v}}$ a $\hat{\mathbf{v}}$ ma $\hat{\mathbf{v}}$ ig is an easy to use application for importing, processing and exporting images. It's my first online image organizer and has the basic features I desire for managing and organizing my photos. Pix-a-ma-jig Description: Pix $\hat{\mathbf{Q}}$ a $\hat{\mathbf{Q}}$ ma $\hat{\mathbf{Q}}$ iig is an easy to use application for importing, processing and exporting images. It's my first online image organizer and has the basic features I desire for managing and organizing my photos. Pix-a-ma-jig Description: Pix $\hat{\mathbf{v}}$ a $\hat{\mathbf{v}}$ ma $\hat{\mathbf{v}}$ ig is an easy to use application for importing, processing and exporting images. It's my first online image organizer and has the basic features I desire for managing and organizing my photos. Pix-a-ma-jig Description: Pix $\hat{\mathbf{v}}$ a $\hat{\mathbf{v}}$ ma $\hat{\mathbf{v}}$ ig is an easy to use application for importing, processing and exporting images. It's my first online image organizer and has the basic features I desire for managing and organizing my photos. Pix-a-ma-jig Description: Pix $\hat{\mathbf{\Phi}}$ a $\hat{\mathbf{\Phi}}$ ma $\hat{\mathbf{\Phi}}$ jig is an easy to use application for importing, processing and exporting images. It's my first online image organizer and has the basic features I desire for managing and organizing my photos. Pix-a-ma-jig Description: Pix $\hat{\mathbf{v}}$ a $\hat{\mathbf{v}}$ ma $\hat{\mathbf{v}}$ ig is an easy to use application for importing, processing and exporting images. It's my first online image organizer and has the basic features I desire for managing and organizing my photos. Pix-a-ma-jig Description: Pix $\hat{\mathbf{\Phi}}$ a $\hat{\mathbf{\Phi}}$ ma $\hat{\mathbf{\Phi}}$ iig is an easy to use application for importing, processing and exporting images. It's my first online image organizer and has the basic features I desire for managing and organizing my photos. Pix-a-ma-jig Description: Pix $\hat{\mathbf{v}}$ a $\hat{\mathbf{v}}$ ma $\hat{\mathbf{v}}$  ig is an easy to use application for importing, processing and exporting images. It's my first online image organizer and has the basic features I desire for managing and organizing my photos. Pix-a-ma-jig Description: Pix $\hat{\mathbf{\Phi}}$ a $\hat{\mathbf{\Phi}}$ ma $\hat{\mathbf{\Phi}}$ iig is an easy to use application for importing, processing and exporting images. It's my first online image organizer and has the basic features I desire for managing and organizing my photos. Pix

#### **What's New In?**

Pix-a-ma-jig (formerly known as PHP JPEG-Granite) is a basic, easy to use imagemanipulation utility which allows you to manipulate pictures and images in many ways. Pix-a-ma-jig allows you to: □ Enhance: Brighten, Sharpen, Whiten, Contrast, Gamma, Grayscale, Split Toning, Frost, Emboss, Burn and many other effects.  $\Box$ Adjust: Convert images from one format to another. Images can be converted from the more than 190 formats that are supported by this tool.  $\Box$  Rotate: Rotate the picture left, right, up and down.  $\Box$  Flip: Flip the picture vertically or horizontally.  $\Box$ Select: Select a region of an image or image, crop, resize and crop and rotate an image. □ Combine: Combine several images and their captions. Create slideshows with images and captions  $\Box$  Crop: Crop to size an image.  $\Box$  Resize: Resize an image to a given size or fit into a given shape. □ Rotate: Rotate an image, without losing its quality. ∏ Make a PDF: Convert pictures to PDF. ∏ File Converter: Convert pictures to another format, such as BMP, GIF, JPG, JPEG, PICT, PNG, TIFF, PSD, XPS and Windows Vista/7 Screen savers.  $\Box$  Publish: Publish on the Internet, burn onto CD, or email the picture. Pix-a-ma-jig Quick Start: 1. Click on the "Extend\_Pixa\_Majig.exe" to start the application. 2. Click "Images" to see all the pictures and images in your computer. 3. Right click on the image you want to work on. 4. Click on the menu item "Image -... > Image Processing" 5. Start the tool with the next icon. 6. The Image Processing tab will appear with the main options. 7. Under "Enhance" a "Effects" submenu appears. If the "Effects" option is not selected, the main "Enhance" menu will appear. 8. Use the mouse to move the slider to the appropriate setting. After you start a batch

## **System Requirements:**

Minimum: OS: Windows Vista / Windows XP / Windows 2000 Processor: 1.6 GHz or faster processor Memory: 2 GB RAM DirectX: 9.0 (or later) Hard Drive: 25 GB free disk space Additional Notes: Recommended: OS: Windows 7 / Windows 8 Processor: 2.0 GHz or faster processor

Related links:

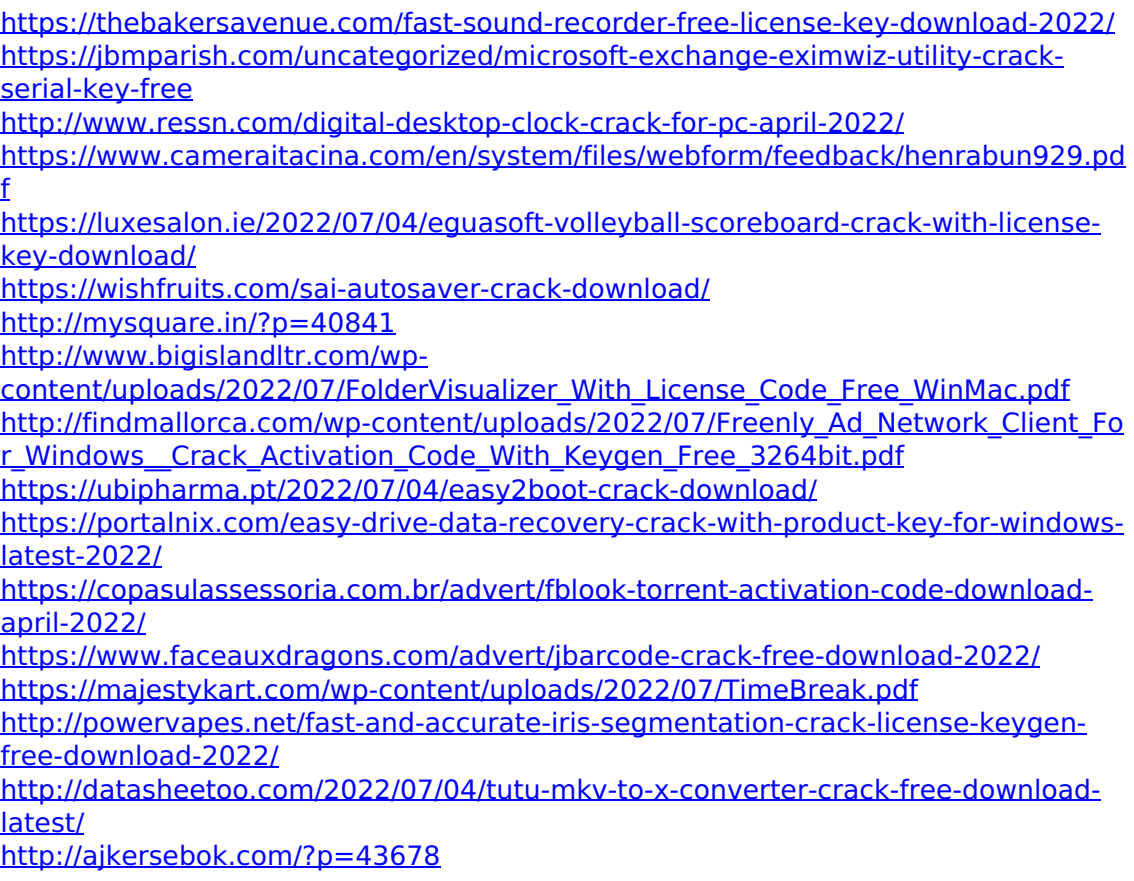

<https://rxcmarket.com/wp-content/uploads/2022/07/smilpar.pdf> <https://comunicare-online.ro/wp-content/uploads/2022/07/nansnumb.pdf> <https://www.madrassah.mu/blog/index.php?entryid=6471>